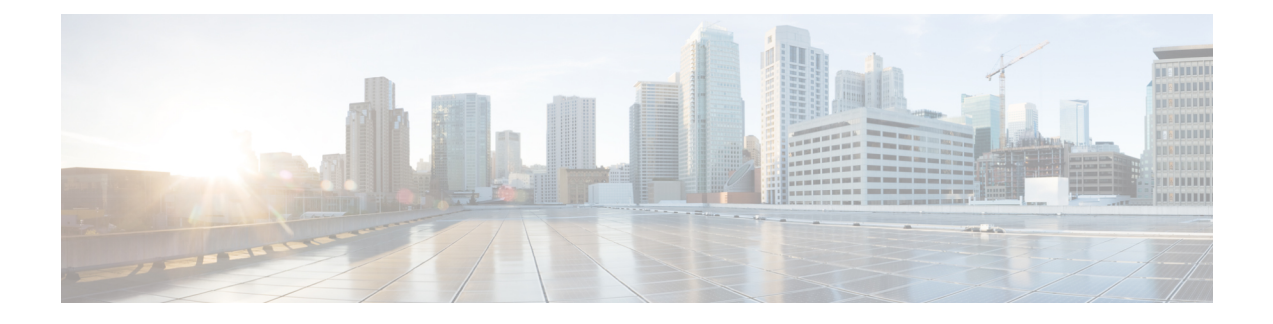

# **Configuring Dedicated Debug Shell**

This document describes the configuration steps to directly access Cisco ME 1200 NID using a dedicated debug shell.

- [Prerequisites](#page-0-0) for Directly Accessing Cisco ME 1200 NID, page 1
- [Information](#page-0-1) About Dedicated Debug Shell, page 1
- How to Provision [Dedicated](#page-1-0) Debug Shell, page 2
- Directly [Accessing](#page-1-1) the Cisco ME 1200 NID Using a Dedicated Debug Shell, page 2

# <span id="page-0-1"></span><span id="page-0-0"></span>**Prerequisites for Directly Accessing Cisco ME 1200 NID**

- NID must be added to the controller.
- NID must be accessible from the controller.

## **Information About Dedicated Debug Shell**

Dedicated debug shell provides direct access to Cisco ME 1200 NID.

Ι

### <span id="page-1-0"></span>**How to Provision Dedicated Debug Shell**

### **Configuring the UPE NID Controller to Directly Access a Cisco ME 1200 NID**

#### **DETAILED STEPS**

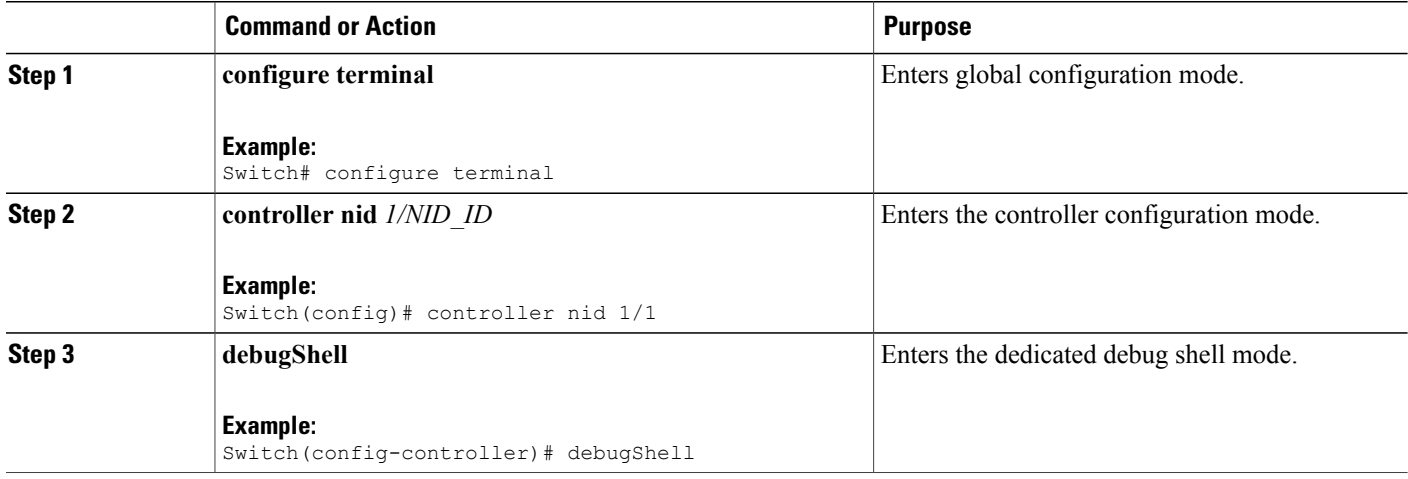

#### **Configuration Example**

The example shows how to configure an UPE NID Controller to Directly Access a Cisco ME 1200 NID: Switch(config-controller)# debugShell

#### **What to Do Next**

Log on to the Cisco ME 1200 NID.

# <span id="page-1-1"></span>**Directly Accessing the Cisco ME 1200 NID Using a Dedicated Debug Shell**

Log on to the Cisco ME 1200 NID using the username and password.

#### **DETAILED STEPS**

 $\overline{\phantom{a}}$ 

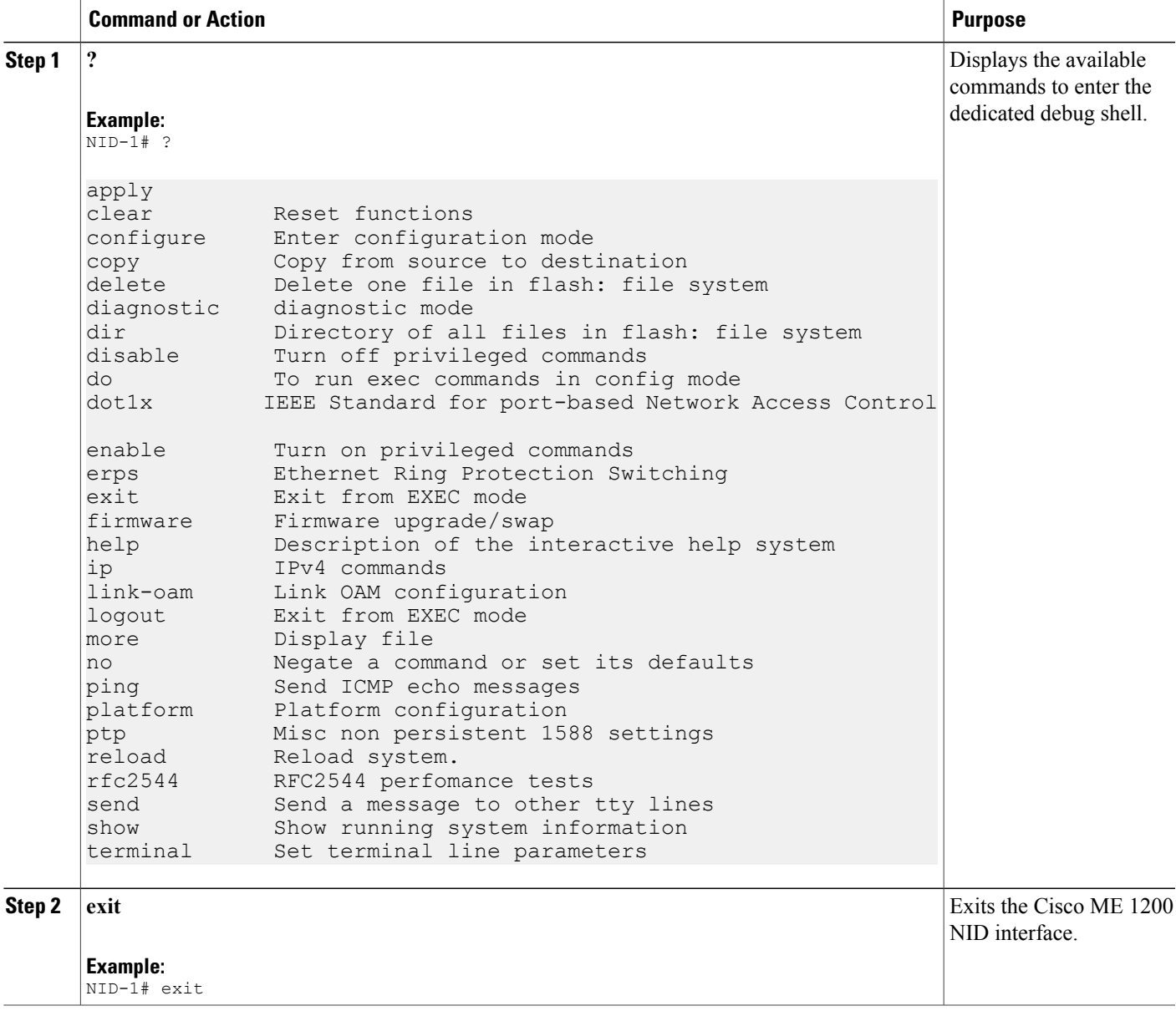

 $\overline{\phantom{a}}$ 

 $\mathbf I$